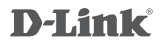

### Wi-Fi Baby Camera DCS-825L

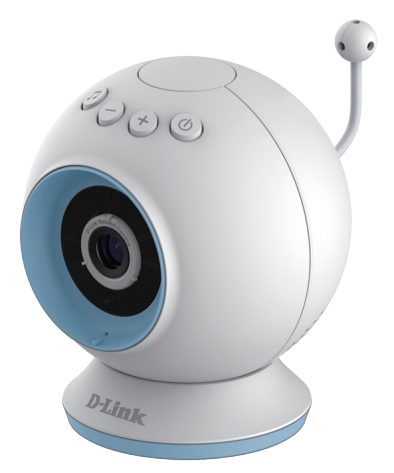

# **Quick Installation Guide**

### Before you get started...

- **• Please save this guide for future reference.**
- Please read these instructions before using your product.
- Do not cover the ventilation holes.
- Do not cover this product with a blanket.
- Do not allow children to play with this product.
- Do not allow this product to get wet. Only use a dry cloth to clean it.
- Do not place this product near water or other liquids, such as near a sink, shower, or bathtub.
- Do not attempt to open or disassemble this product.
- Before you get started...<br>
Please save this guide for future reference.<br>
Please read these instructions before using your product.<br>
Do not cover the ventilation holes.<br>
Do not cover this product with a blanket.<br>
Do not all **• Cleaning:** Clean the camera with a dry cloth only; do not allow the camera to get wet. The sticky pad on the desktop base may be cleaned with water and air dried(do not use a cloth to dry it); make sure the base is completely dry before using it with the camera again. **Strangulation Hazard:** Keep this product and any attached cords at least 3 feet out of reach of a child. Keep any attached cords out of your baby's crib/cot.
	- This product is not a replacement for responsible adult supervision.

## Check to make sure your box has these items:

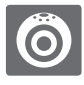

Wi-Fi Baby Camera<br>(DCS-825L)

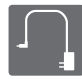

Power adapter

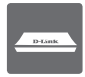

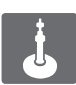

Desktop base Wall mount kit

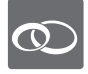

Pink accent rings

If any of these items are missing from your packaging, contact your reseller.

### Plug in your camera, and wait until the Power LED turns green.

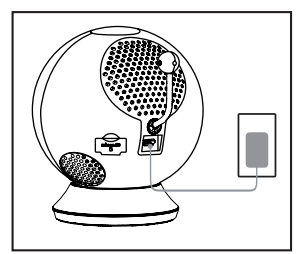

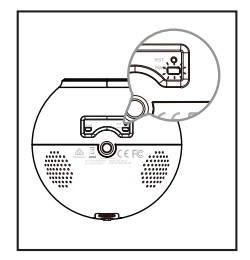

You can use the included power adapter, or you can use a portable USB battery(not included) that can supply 5 V / 2 A of power.

Download and run the free mydlink Baby Camera Monitor app to set up your camera. 3

Search for the free **mydlink Baby Camera Monitor** on the App Store or Google Play, then download and run the app. The app will guide you step by step through the setup process.

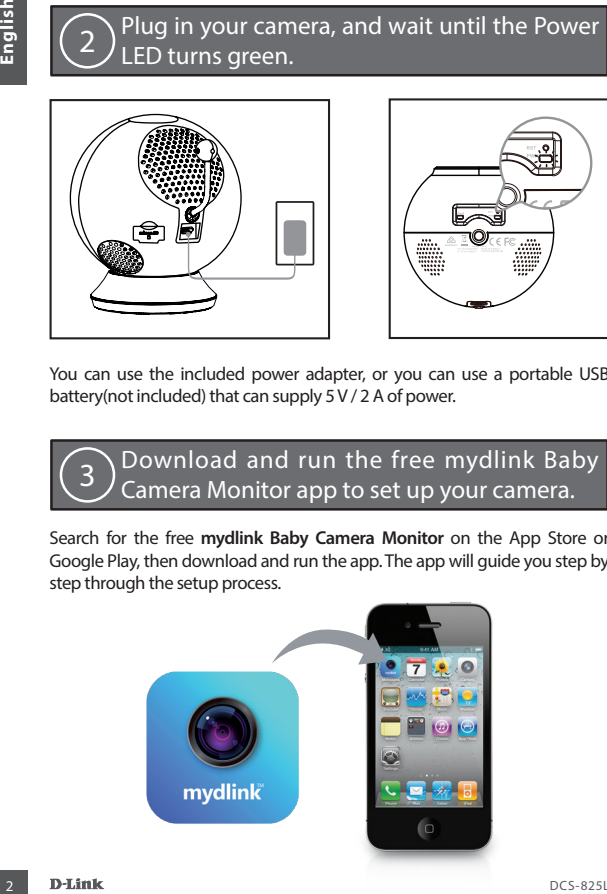

### Your Wi-Fi Baby Camera

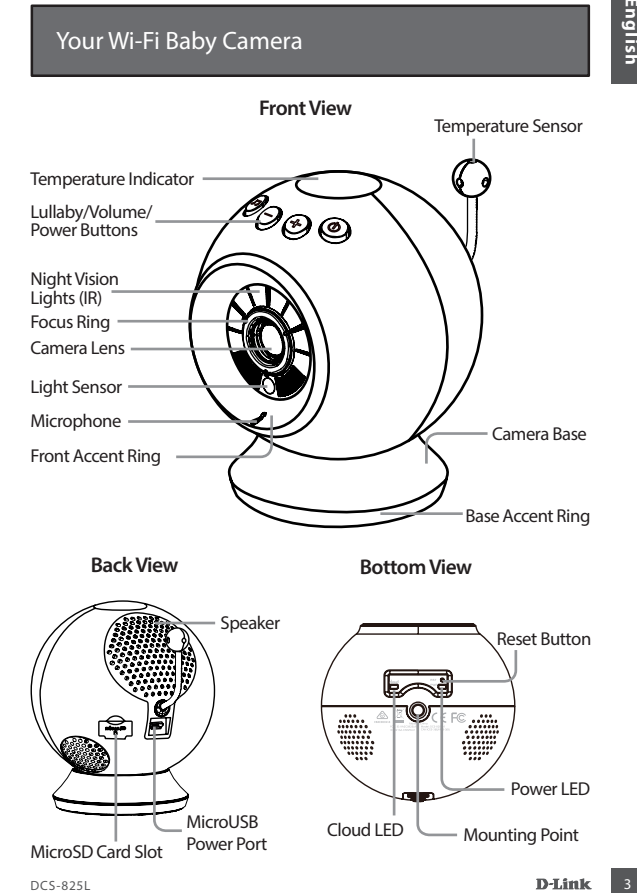

### Mounting your camera (optional)

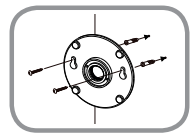

- Place the mounting base where you want to position the camera and use a pencil to mark the holes.
- Use a 6mm drill bit to drill both holes at least 30mm deep.
- Use a mallet to insert the wall anchors into the holes.
- Place the mounting base over the holes that are in the wall.
- Mounting your camera (optional)<br>
Place the mounting base where you want to<br>
the holes.<br>
the holes camera and use a pencil to mark<br>
the holes.<br>
Jose a form drill bit to drill both holes at least<br>
Jose analielto insert the w • Make sure to align the mounting base holes with the holes in the wall and then use the supplied screws to attach the mounting base to the surface of the wall.

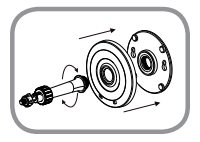

• Place the base cover over the mounting base and screw the camera stem into the mounting base.

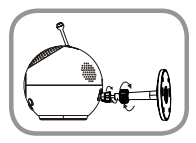

• Loosen the collar on the camera stem and then screw the camera stem into the bottom of the camera. Turn the securing wheel to ensure the connection to the camera is snug.

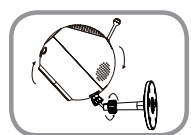

• Adjust the angle of the camera as desired and then tighten the collar on the camera stem to lock it in place.

#### **The image is out of focus.**

• You can turn the white focus ring on the front of the camera to adjust the focus.

### **How do I change the accent rings?**

• Rotate the accent ring counterclockwise, then lift it off. Put the new accent ring on, then rotate it clockwise until it clicks into place.

#### **How do I select a different lullaby?**

• You can change the lullaby used in the mydlink Baby Camera Monitor app.

#### **There's a white haze on my camera video when I use night vision mode.**

• The night vision lights on the Wi-Fi Baby Camera may be reflecting off a nearby surface. Try repositioning and aiming the camera.

#### **I started the mydlink Baby Camera Monitor app, but I can't find my camera.**

- Make sure your camera is turned on and receiving power.
- If you have set up your camera before, make sure your smartphone or tablet is connected to the same router as your camera.
- Troubleshooting<br>
The image is out of focus.<br>
 You can turn the white focus ring on the front of the camera to adjust<br>
thow do I change the accent rings?<br>
 Rotate the accent ing contretric cockwise until it clicks into pl • If you are setting up a new camera or are using the camera away from home, make sure your smartphone or tablet is connected to the camera's Wi-Fi network.
	- The Wi-Fi network name should be [myBabyCam-XXXX], where XXXX is a 4-digit code (the last 4 digits of your camera's MAC address).
	- The WiFiPass is printed on a label on the bottom of your camera.
	- You can also find your camera's Wi-Fi network details on a label attached to the back of this guide.
	- If you still can't find your camera, reset your camera by pressing its reset button for 10 seconds while it is powered on.

#### TECHNICAL SUPPORT

You can find software updates and user documentation on the D-Link website.

#### **Tech Support for customers in**

#### **Australia:**

Tel: 1300-766-969 24/7 Technical Support Web: http://www.dlink.com.au E-mail: support@dlink.com.au

#### **India:**

Tel: +91-22-27626600 Toll Free 1800-22-8998 Web: www.dlink.co.in E-Mail: helpdesk@dlink.co.in

#### **Singapore, Thailand, Indonesia, Malaysia, Philippines, Vietnam:**

Singapore - www.dlink.com.sg Thailand - www.dlink.co.th Indonesia - www.dlink.co.id Malaysia - www.dlink.com.my Philippines - www.dlink.com.ph Vietnam - www.dlink.com.vn

#### **Korea:**

Tel : +82-2-2028-1810 Monday to Friday 9:00am to 6:00pm Web : http://d-link.co.kr E-mail : g2b@d-link.co.kr

#### **New Zealand:**

Tel: 0800-900-900 24/7 Technical Support Web: http://www.dlink.co.nz E-mail: support@dlink.co.nz

#### **South Africa and Sub Sahara Region:**

Tel: +27 12 661 2025 08600 DLINK (for South Africa only) Monday to Friday 8:30am to 9:00pm South Africa Time Web: http://www.d-link.co.za E-mail: support@d-link.co.za

#### **Saudi Arabia (KSA):**

Tel: +966 01 217 0008 Fax: +966 01 217 0009 Saturday to Wednesday 9.30AM to 6.30PM Thursdays 9.30AM to 2.00 PM E-mail: Support.sa@dlink-me.com

#### **D-Link Middle East - Dubai, U.A.E.**

Plot No. S31102, Jebel Ali Free Zone South, P.O.Box 18224, Dubai, U.A.E. Tel: +971-4-8809022 Fax: +971-4-8809066 / 8809069 Technical Support: +971-4-8809033 General Inquiries: info.me@dlink-me.com Tech Support: support.me@dlink-me.com

#### **Egypt**

1, Makram Ebeid Street - City Lights Building Nasrcity - Cairo, Egypt Floor 6, office C2 Tel.: +2 02 26718375 - +2 02 26717280 Technical Support: +2 02 26738470 General Inquiries: info.eg@dlink-me.com Tech Support: support.eg@dlink-me.com

#### **Kingdom of Saudi Arabia**

Office  $\#$  84 . Al Khaleej Building ( Mujamathu Al-Khaleej) Opp. King Fahd Road, Olaya Riyadh - Saudi Arabia Tel: +966 1 217 0008 Technical Support: +966 1 2170009 / +966 2 6522951 General Inquiries: info.sa@dlink-me.com Tech Support: support.sa@dlink-me.com

#### **Pakistan**

Islamabad Office: 61-A, Jinnah Avenue, Blue Area, Suite # 11, EBC, Saudi Pak Tower, Islamabad - Pakistan Tel.: +92-51-2800397, 2800398 Fax: +92-51-2800399

TECHNICAL SUPPORT<br>
TECHNICAL SUPPORT<br>
Tech Support for customers in<br>
Tech Support for customers in<br>
Tech Support for customers in<br>
Tech Support for customers in<br>
Tech Support for customers in<br>
Tech Support for customers in Karachi Office: D-147/1, KDA Scheme # 1, Opposite Mudassir Park, Karsaz Road, Karachi – Pakistan Phone: +92-21-34548158, 34326649 Fax: +92-21-4375727 Technical Support: +92-21-34548310, 34305069 General Inquiries: info.pk@dlink-me.com Tech Support: support.pk@dlink-me.com

Your Camera's Information

Your Camera's Wi-Fi Details:

Your Camera's Password

Technical Support

For further assistance, visit us on the web: **www.dlink.com**